*presented by*

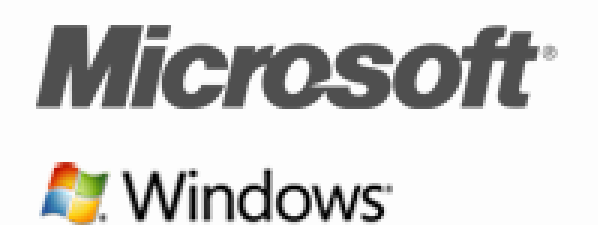

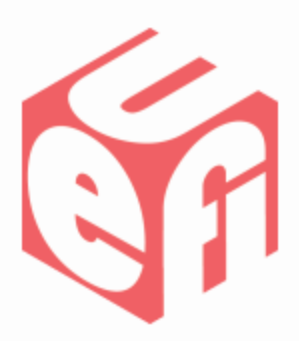

#### **BitLocker Network Unlock & BitLocker support for Encrypted Drives**

UEFI Winter Plugfest – February 21-23, 2011 Presented by Narendra Acharya (Microsoft)

# **Agenda**

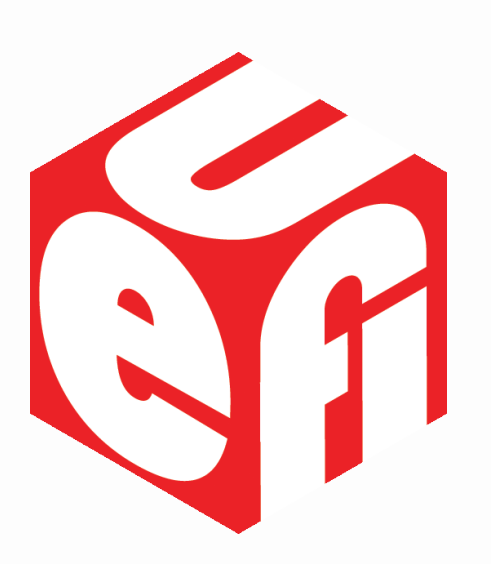

- BitLocker Network Unlock
- Windows Requirements for Network Unlock
- Validating Network Unlock
- BitLocker & Encrypted Drives
- Windows Requirements for Encrypted **Drives**
- Validating Encrypted Drives
- **Questions**

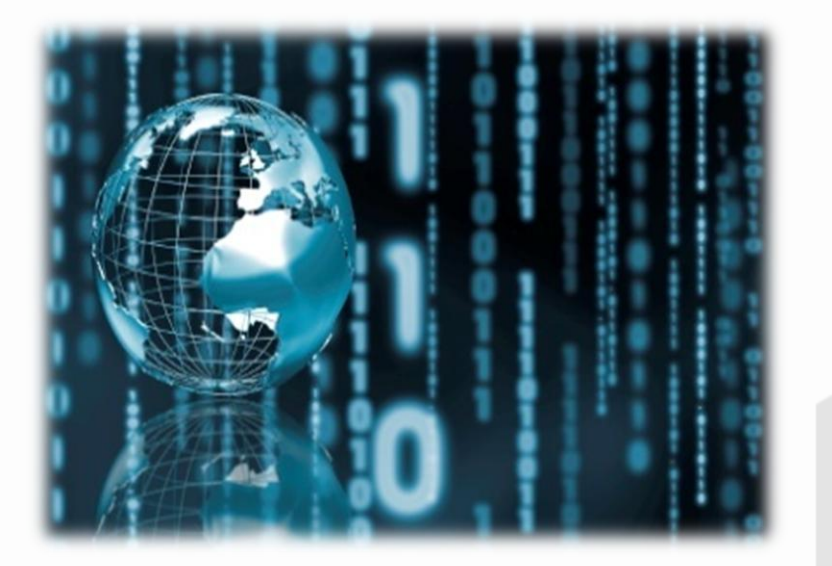

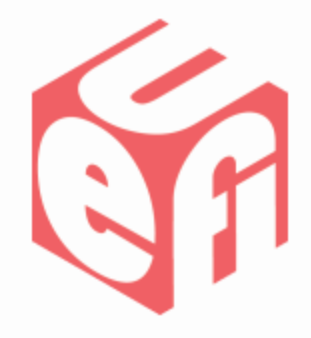

## **BitLocker Network Unlock**

UEFI Plugfest – February 2012 **WWW.uefi.org** 3

#### **BitLocker Network Unlock**

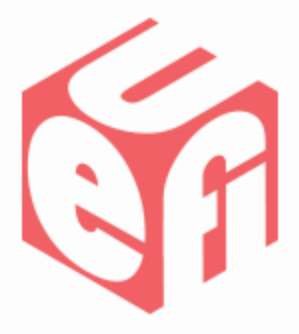

- Windows 7 BitLocker Unlock experience
	- TPM + PIN key protector which provides a high level of protection
	- Significant deployment problem for servers, which need to be serviced and restarted with no human interaction
	- Power management calls for shutting down or hibernating machine in order to save electricity, especially at night
	- Causes problems by preventing Wake-On-LAN
- Windows 8 improves BitLocker Unlock experience
	- No user prompting
	- Uses Wired network, Windows Deployment Server (WDS) & DHCP
	- BitLocker (at pre-boot) discovers its Network Unlock provider on WDS
	- Retrieves a secret from WDS
	- Automatically unlocks the OS volume using the secret & the TPM
	- Systems without wired network use TPM + PIN

### **Requirements for Network Unlock**

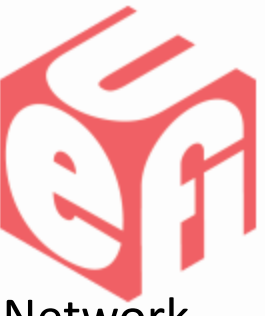

- Systems with wired LAN ports and TPMs must support BitLocker Network Unlock
	- Requires full DHCP support for wired LAN during pre-boot through a UEFI DHCP driver
	- Includes support for EFI\_DHCP4 and DHCP6 protocols defined in UEFI 2.3.1
		- EFI\_DHCP4\_PROTOCOL
		- EFI\_DHCP4\_SERVICE\_BINDING\_PROTOCOL
		- **EFI DHCP6 PROTOCOL**
		- EFI\_DHCP6\_SERVICE\_BINDING\_PROTOCOL
- If implemented for Server
	- Support for both IPv4 and IPv6 required
- System.Fundamentals.Firmware.UEFIBitLocker

### **Validating Network Unlock**

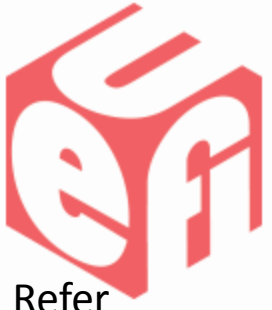

- Download the 'Network Key Protector Test Suite' from [Microsoft Connect](http://connect.microsoft.com/site1094/Downloads/DownloadDetails.aspx?DownloadID=41378) & Refer **Instructions**
- Use 3 Machines & a regular Network Switch
- Setup DHCP server Windows Server 2008 R2 or [Windows 8 Server](https://connect.microsoft.com/site1094/Downloads/DownloadDetails.aspx?DownloadID=39856)
- Setup WDS Server Windows 8 Server only
	- Install WDS role and BitLocker Network Unlock feature
	- Initialize WDS server Type from Administrator CMD prompt: 'wdsutil /Verbose /initializeserver /reminst:"c:\RemoteInstall" /standalone'
	- Add Network Unlock private certificate: Run 'server-applycert.cmd'
	- Restart WDS Server: Run 'net stop wdsserver' & Run 'net start wdsserver'
- Setup UEFI Client Windows 8 Client
	- Setup Group Policy: Run 'client-gp-usepin.cmd'
	- Add Network Unlock public key: Run 'reg import RSA2048NKP\_FVE\_NKP.reg'
	- Turn on BitLocker with TPM+PIN (1234) & Save the Recovery Password
	- Verify 'manage-bde –status' output protector lists has "Network (Certificate based)"
	- Restart the machine
- If OS boots directly to Windows Logon  $\rightarrow$  Network Unlock works
- If prompted for BitLocker PIN, IPv6 and IPv4 Network Unlock failed

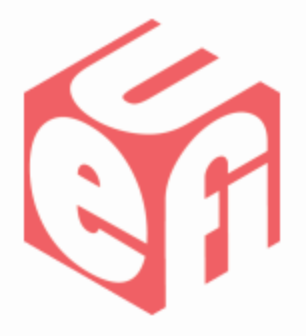

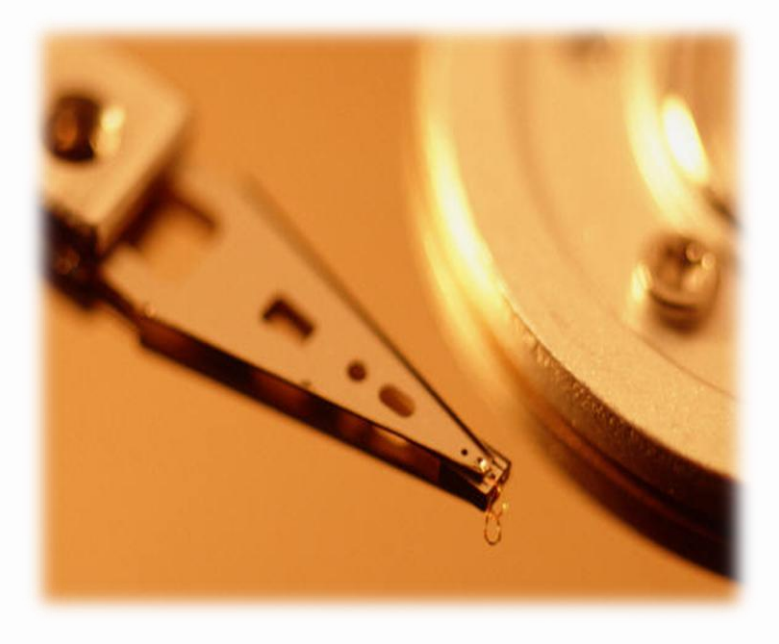

# **BitLocker support for Encrypted Drives**

### **BitLocker & Encrypted Drives**

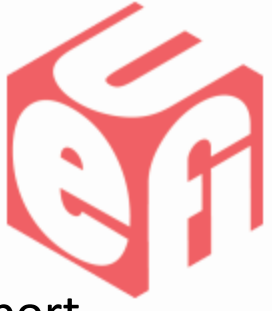

- Windows 7 BitLocker performance implications and storage support
	- Overhead during encryption, run-time, startup, etc.
	- Performance implications exacerbated on low-power PCs and Slates
	- Hardware Encrypted Drives not supported on Windows 7
- Windows 8 improves BitLocker performance and supports Encrypted Drives
	- Encrypted Drives offload processing to hardware
	- Specialized hardware reduces power use and increases battery life
	- Initial encryption time of volumes eliminated. Run time improved
	- BitLocker manages keys
	- Systems without Hardware Encrypted Drives use software based encryption

## **Requirements for Encrypted Drives**

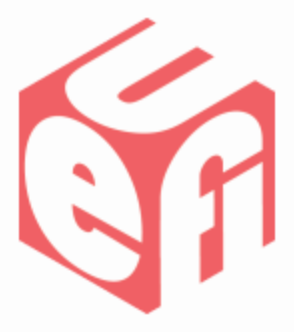

- Systems with Encrypted Drive must support BitLocker
	- Requires support for EFI\_STORAGE\_SECURITY\_COMMAND\_PROTOCOL defined in UEFI 2.3.1
		- [IEEE 1667 TCG Silo](http://www.ieee1667.com/index.php?option=com_docman&task=doc_view&gid=363&tmpl=component&format=raw&Itemid=5)
		- [TCG OPAL v2.0](https://members.trustedcomputinggroup.org/apps/org/workgroup/storagewg/download.php?document_id=15376)
		- **[Single User Mode](https://members.trustedcomputinggroup.org/apps/org/workgroup/storagewg/download.php/15888/TCG_Storage-Opal_Feature_Set_Single_User_Mode_1-00_1-04_20110706.00004.004.2010.09.23.pdf)**
	- Support Programmatic Tper Reset
- System.Fundamentals.Firmware.UEFIEncryptedHDD

### **Validating Encrypted Drives**

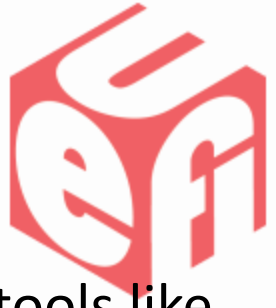

- Correctly provision & partition using Windows 8 in-box tools like Setup / Diskmgmt.msc / Diskpart.exe
- Ensure TPM is enabled & activated (Use TPM.msc)
- "Turn on BitLocker" on the OS volume & Ensure to select "Run BitLocker system check" option on the final UI page
- Restart the machine & Type the following from an Administrator CMD prompt: 'manage-bde -status'
- You are done if it says 'Encryption Method: Hardware Encryption'
- If error message specifying BitLocker can't be enabled appears after you login, then:
	- Capture the error information
	- Export the events from: Applications & Services Logs→Microsoft→Windows→BitLocker-API

#### **Questions?**

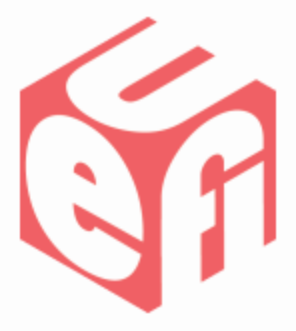

• Contact

– BitLocker Network Unlock: [dereka@microsoft.com](mailto:dereka@microsoft.com)

– BitLocker & Encrypted Drives: [ram.valliyappan@microsoft.com](mailto:ram.valliyappan@microsoft.com) Thanks for attending the UEFI Winter Plugfest 2012

For more information on the Unified EFI Forum and UEFI Specifications, visit [http://www.uefi.org](http://www.uefi.org/)

*presented by*

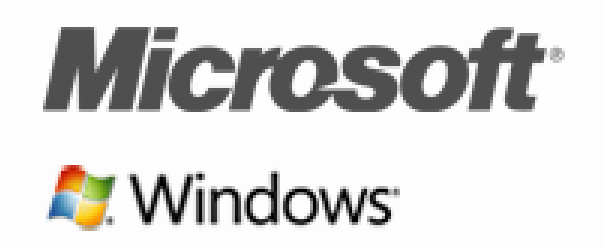

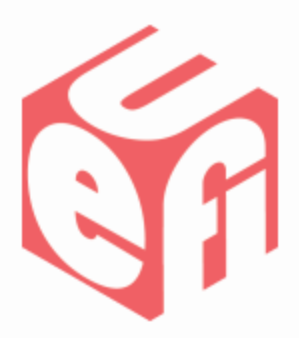

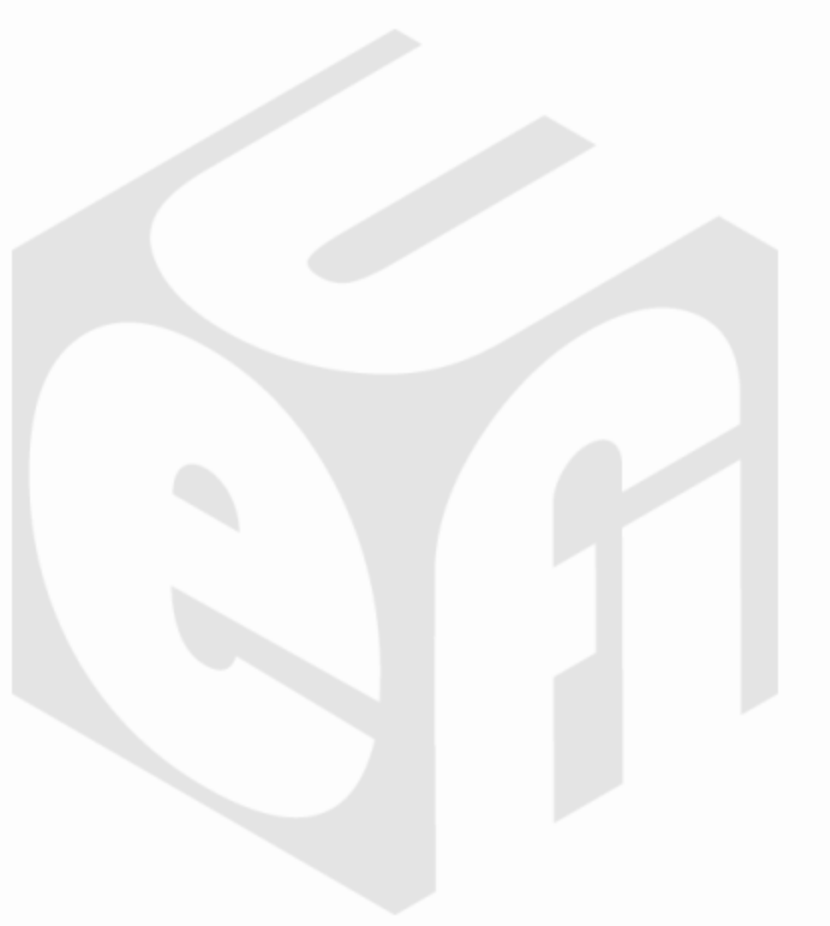